If your organization used Simple File Format (SFF) last year and/or already has globally unique user names across all HMH platforms, then the easiest way to attach users to multiple organizations is described below.

Add the user's primary org location to the first instance of the user's accounts in the file, and assign the primary user name (for example John.Doe@mydistrict.com) to the USERNAME field in this line.

For *Ed: Your Friend in Learning*, the account listed first is considered the user's master account and primary user name.

Add any secondary org location for that user to subsequent rows (1 row per org location) making sure you have a unique user name for each row.

> Districts often assign a building code to the USERNAME field for all secondary locations. Some platforms (such as *ThinkCentral* and *Holt McDougal Online*) require separate accounts per organization. In these cases, defining a unique USERNAME tied to the same LASID allows the user to switch from profile to profile after logging in to one account.

Example of a user tied to 2 organizations, using the HORIZONTAL File Format:

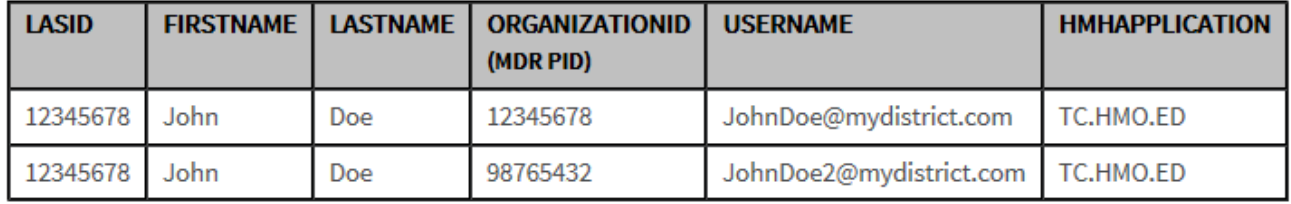

**Note:** The USERNAME and LASID fields form a composite key. Any platforms that share the same USERNAME must be on one line (in the HMHAPPLICATION field).

- Verify file format. See [Verify SFF Import File Readiness](http://downloads.hmlt.hmco.com/Help/ImportMngmt/Administrator/index.htm#t=Data_Preparation%2FVerifying_SFF_Import_File_Readiness.htm) for details.
- Import SFF file. See [Import Files](http://downloads.hmlt.hmco.com/Help/ImportMngmt/Administrator/index.htm#t=Data_Import%2FImporting_Files.htm) for details.
- Automate to SFTP (if applicable). See [Automate Imports](http://downloads.hmlt.hmco.com/Help/ImportMngmt/Administrator/index.htm#t=Data_Import%2FAutomating_Imports.htm) for details.

If you have different user names for TC than you do for HMO, then see [Account Linking Using SFF](http://downloads.hmlt.hmco.com/Help/ImportMngmt/Administrator/index.htm#t=SFF_Template_Files%2FAccount_Linking.htm%23bc-1&rhtocid=_4_1_9) to view the details of the "VERTICAL" file format needed to set up your account linking.